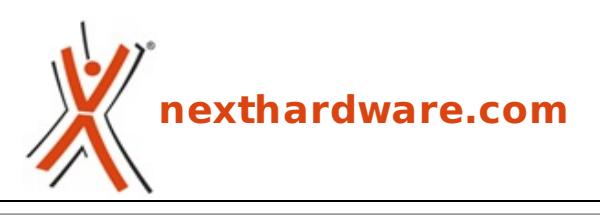

a cura di: **Giuseppe Apollo - pippo369 - 25-01-2017 12:00**

## **GIGABYTE AORUS GA-Z270X-Gaming 7**

# **GIGABYTE**

#### **LINK [\(https://www.nexthardware.com/recensioni/schede-madri/1212/gigabyte-aorus-ga-z270x](https://www.nexthardware.com/recensioni/schede-madri/1212/gigabyte-aorus-ga-z270x-gaming-7.htm)gaming-7.htm)**

Dannatamente bella e con prestazioni da urlo in tutti i comparti.

Nato inizialmente come brand di periferiche e accessori gaming, AORUS di GIGABYTE TECHNOLOGY si sta velocemente espandendo diversificando la propria offerta che, ora, comprende anche notebook gaming, schede video e schede madri.

Le GIGABYTE AORUS Z270X-Gaming sono caratterizzate da funzionalità avanzate come il supporto per impianti di raffreddamento a liquido (solo Gaming 9 e 8), il sistema di illuminazione a LED RGB ed il controllo intelligente delle ventole, che faranno la gioia degli appassionati di overclock e gaming.

Tutte le nuove schede sono compatibili sia con le CPU Intel di 7↔ª generazione (Kaby Lake) che con quelle di 6↔ª generazione (Skylake) e offrono prestazioni di alto livello, oltre ad opzioni di connettività che includono tutti gli standard più evoluti.

Su tutti i modelli appartenenti a questa linea, poi, è stato implementato un sofisticato sistema di illuminazione a LED, denominato RGB Fusion, che consente un'elevata personalizzazione dello schema cromatico del proprio setup sia per quanto riguarda i colori che per gli effetti applicabili su otto, quattro o due zone, in base al modello prescelto, supportando anche strisce a LED di tipo RGBW.

Oltre al sistema di illuminazione, un'altra peculiarità della linea AORUS è il sistema di controllo intelligente delle ventole Smart Fan 5 il quale mette a disposizione una serie di specifiche porte per il collegamento ed il corretto rilevamento, tramite un software proprietario, del dispositivo di raffreddamento al fine di gestire il tutto nella maniera più corretta.

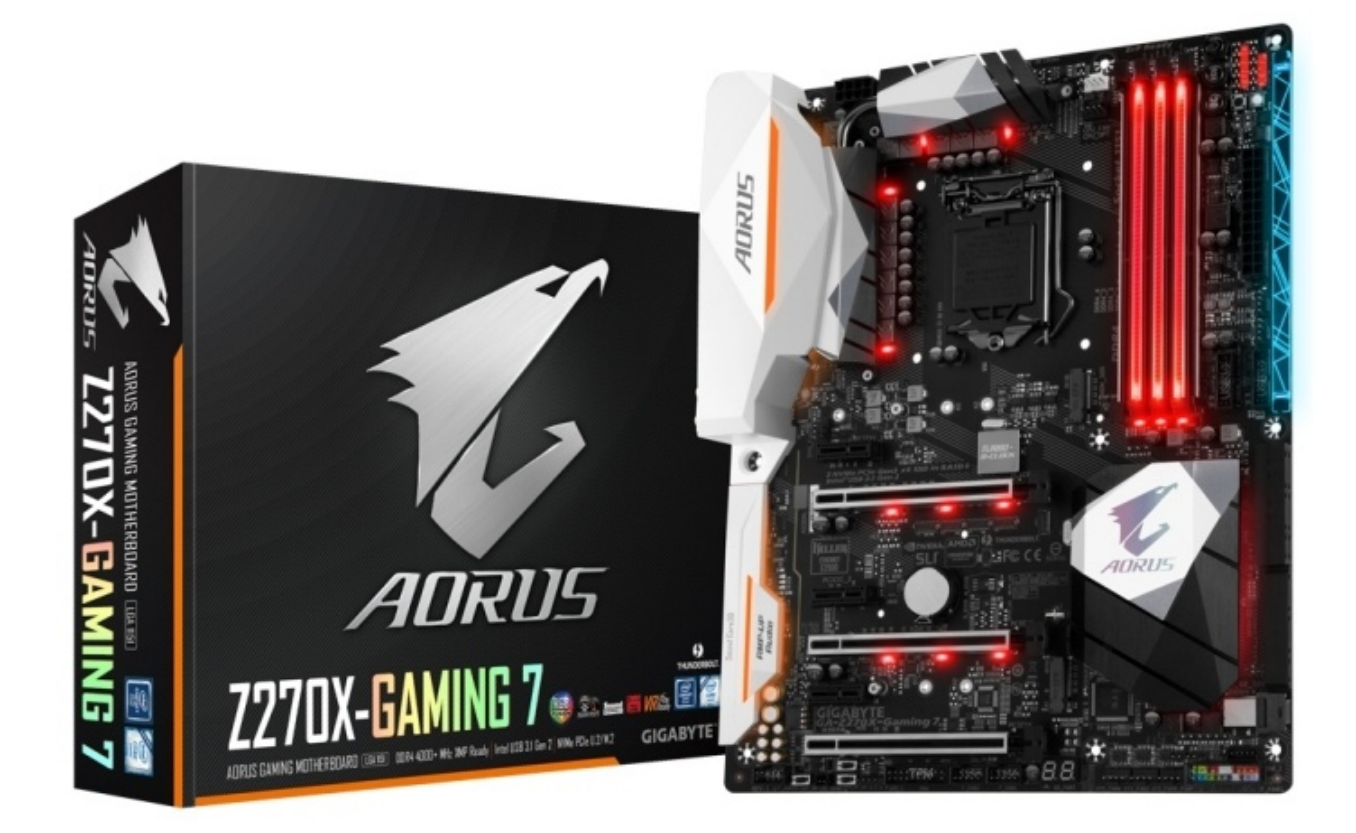

Nel corso della recensione odierna analizzeremo la AORUS GA-Z270X-Gaming 7 che, pur non essendo la versione di punta, appartiene alla parte medio alta dell'offerta condividendo con i modelli superiori buona parte delle specifiche.

Oltre alle caratteristiche tipiche della serie di appartenenza appena menzionate, questo modello prevede il supporto a quattro moduli di memoria DDR4 in modalità Dual Channel con frequenza sino a 4000MHz, porte USB 3.1 Gen 2 Type C e Type A, il supporto a configurazioni grafiche a tre vie, design Ultra Durable, modalità RAID 0 sino a tre SSD PCIe NVMe, connettori U.2 e M.2 Ultra-Fast, supporto alla tecnologia Optane di Intel, connessione Thunderbolt 3 (sino a 40 Gb/s) e doppio BIOS UEFI.

Tra le tecnologie espressamente dedicate al gaming segnaliamo la presenza di un evoluto sistema AMP-UP Audio basato su Creative SoundCore gestibile tramite la suite SBX Pro Studio Audio ed un altrettanto valido comparto di networking comprendente una scheda di rete Killer E2500 Gaming Network ed una Intel Gigabit LAN.

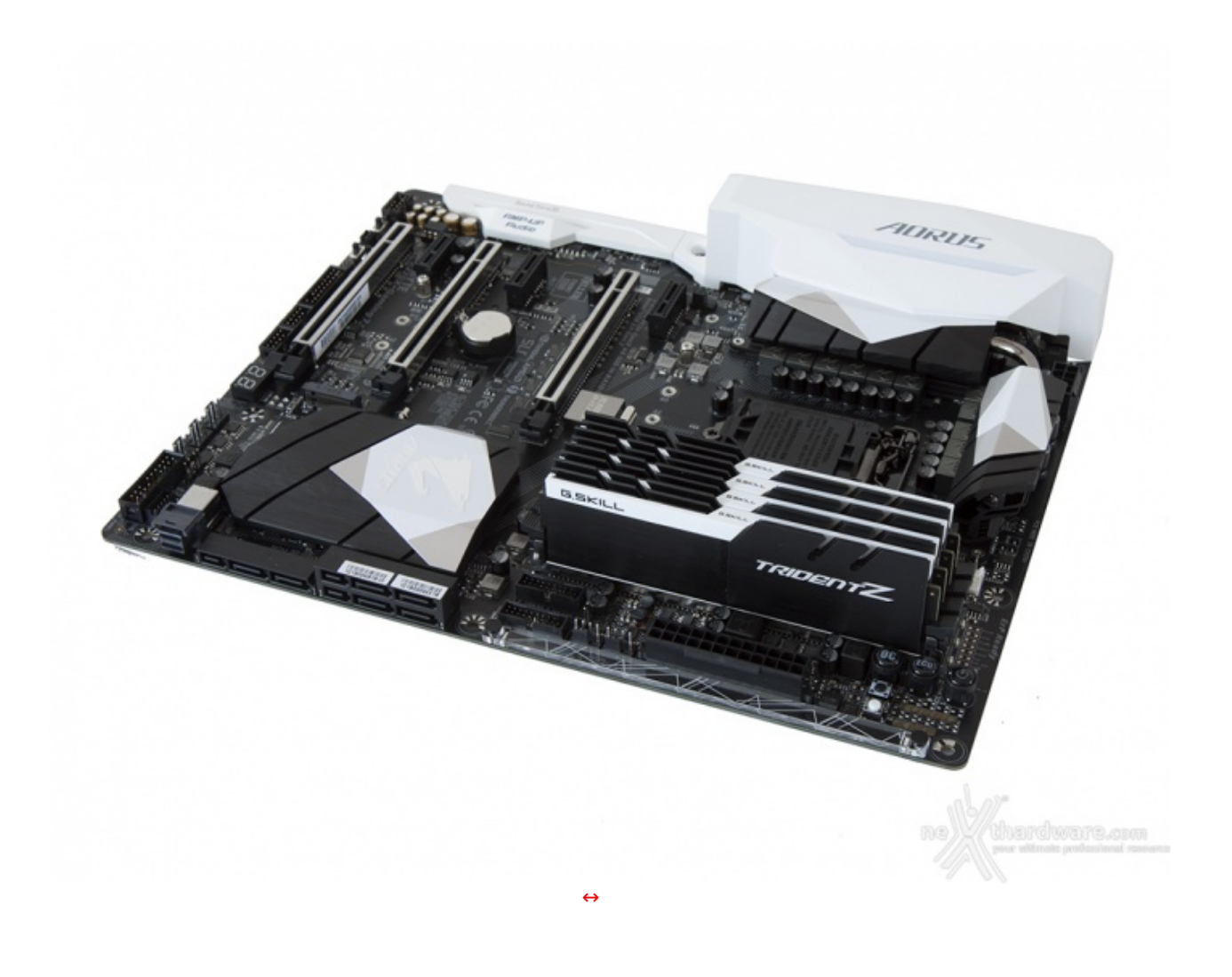

#### **1. Piattaforma Intel Kaby Lake**

## **1. Piattaforma Intel Kaby Lake**

#### **Architettura CPU Kaby Lake**

I processori Intel basati sull'architettura Kaby Lake (serie 7000), rappresentano la terza iterazione del processo produttivo a 14nm, andando a sostituire i modelli Skylake (serie 6000) con cui condividono la maggior parte delle caratteristiche tecniche.

Nel lontano 2006 Intel aveva introdotto il modello di sviluppo Tick-Tock che prevedeva l'alternanza di una architettura completamente rinnovata al passaggio ad un nuovo processo produttivo ma, date le sempre maggiori difficoltà tecniche dovute all'introduzione di transistor dalle dimensioni sempre più piccole, ha preferito cambiare strategia decidendo di procedere con piccoli miglioramenti architetturali puntando, soprattutto, alla riduzione dei consumi energetici, vero tallone d'Achille dei dispositivi mobili odierni.

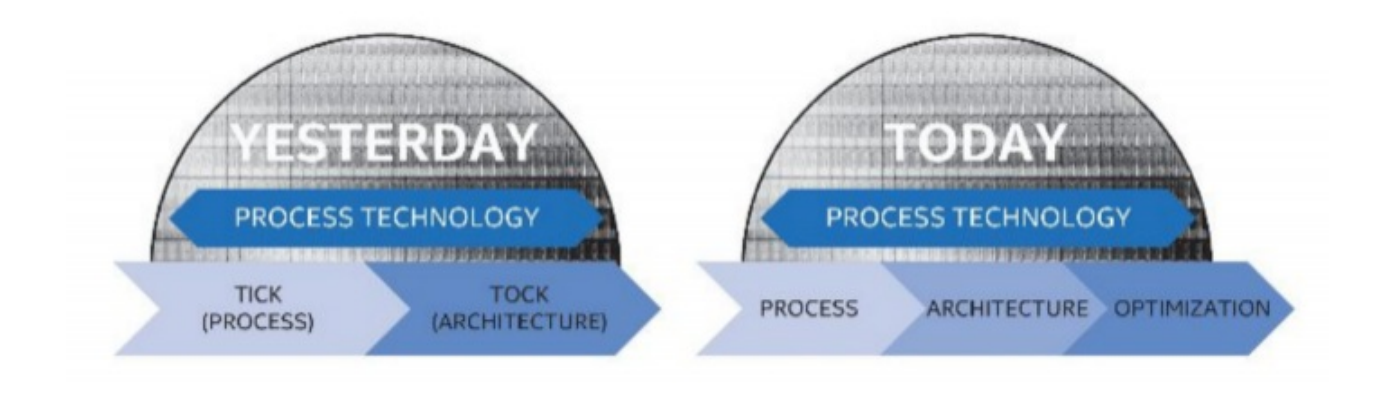

Se dal punto di vista delle pure prestazioni Kaby Lake non porta con sé particolari innovazioni, la riduzione del fabbisogno di energia delle nuove CPU consente di introdurre sul mercato frequenze di fabbrica più elevate (da 100 a 300Mhz in più a seconda del modello) superando così la barriera dei 4GHz di base clock sul modello Core i7-7700K, che può vantare una frequenza di 4.2GHz (contro i 4GHz del precedente Core i7-6700K) e con una frequenza in modalità Turbo che arriva a ben 4.5GHz.

La gestione dinamica della frequenza è nuovamente affidata alla tecnologia Turbo Boost 2.0 che va a regolare la frequenza operativa di ogni core in modo autonomo, consentendo di superare la frequenza di base quando i carichi computazionali non sono tali da superare il TDP (Thermal Design Power) per cui la CPU è progettata.

Il TDP delle CPU Kaby Lake è variabile in base al modello e parte da 35W per il Core i3-7100T sino ad arrivare ai 91W per i modelli Core i7-7700K e Core i5-7600K.

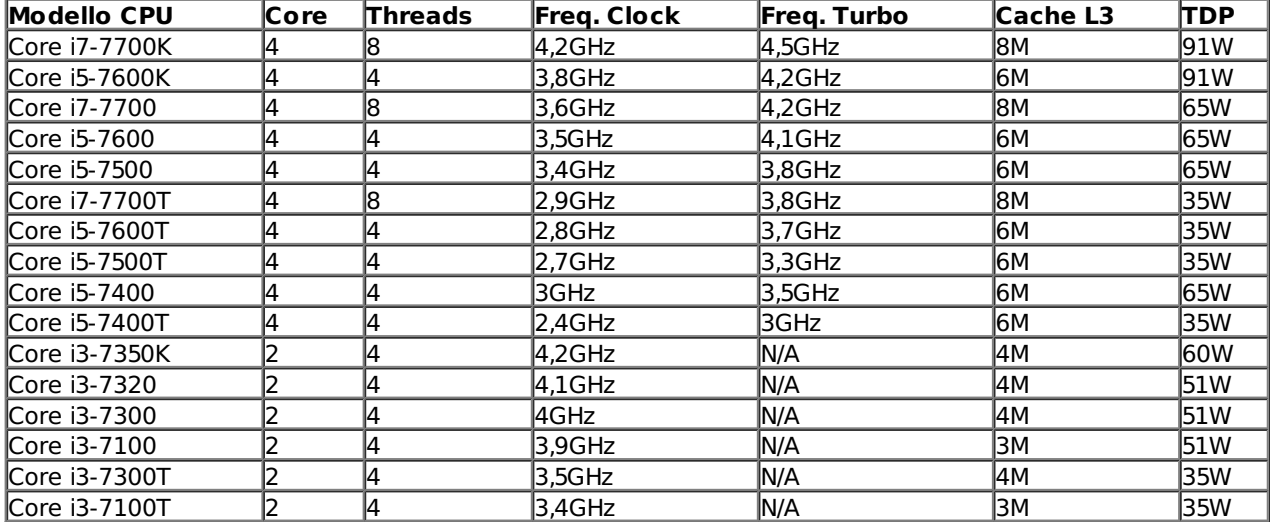

Le frequenze di funzionamento più elevate sono una caratteristica importante anche della serie i3 (due core fisici senza Turbo Boost 2.0) dove i modelli i3-7350K, i3-7320 e i3-7300 operano rispettivamente a 4.2, 4.1 e 4GHz.

Interessante l'introduzione di una versione K, con moltiplicatore di frequenza sbloccato, anche per la serie i3, caratteristica da sempre solo appannaggio dei modelli più costosi.

Con Kaby Lake sono ora supportati ufficialmente moduli di memoria RAM DDR4 a 2400MHz rispetto ai 2133MHz di Skylake, sempre in modalità Dual Channel e distribuiti su di un massimo di quattro slot per una capacità complessiva sino a 64GB.

Sono inoltre supportate memorie DDR3L con frequenza massima di 1600MHz alla tensione di 1.35V, questa configurazione non sarà tuttavia molto diffusa e probabilmente sarà impiegata solo da alcuni OEM per sistemi a basso consumo energetico come, ad esempio, sistemi All-in-One o macchine da ufficio.

Il controller integrato nel processore prevede ancora un totale di 16 linee compatibili con lo standard PCI-Express 3.0 e configurabili in modalità 1x16, 2x8 o 1x8 e 2x4; nessuna novità neanche sul fronte del supporto Multi GPU, che resta invariato rispetto ai precedenti modelli.

La connessione con il Platform Controller HUB (PCH) è gestita come di consueto dal bus DMI 3.0, caratterizzato dall'ampiezza di banda di una connessione PCI-E 8x 3.0.

Sul BUS DMI viaggiano tutte le comunicazioni tra la CPU e tutti gli altri sottosistemi del PC come, ad esempio, le porte SATA, M.2, schede di rete, controller USB, etc.

Ricordiamo che le CPU Desktop Kaby Lake sono compatibili anche con le schede madri basate su PCH della serie 100 e dotate di socket Intel LGA 1151, previo aggiornamento del BIOS.

#### **Chipset Intel Z270**

In concomitanza con il lancio delle nuove CPU Kaby Lake, Intel ha introdotto anche la nuova serie di chipset Union Point, nello specifico:

- Q270 (24 linee PCI-E 3.0, 10 USB 3.0, Supporto Multi GPU, 3 Porte Intel RST);
- $\bullet$  O250 (14 linee PCI-E 3.0, 8 USB 3.0, 1 Porta Intel RST);

esempio, le porte SATA, M.2, schede di rete, controller USB, etc.

- B250 (12 linee PCI-E 3.0, 8 USB 3.0, 1 Porta Intel RST);
- H270 (20 linee PCI-E 3.0, 8 USB 3.0, 2 Porte Intel RST);
- Z270 (24 linee PCI-E 3.0, 10 USB 3.0, Supporto Multi GPU, 3 Porte Intel RST, supporto overclock).

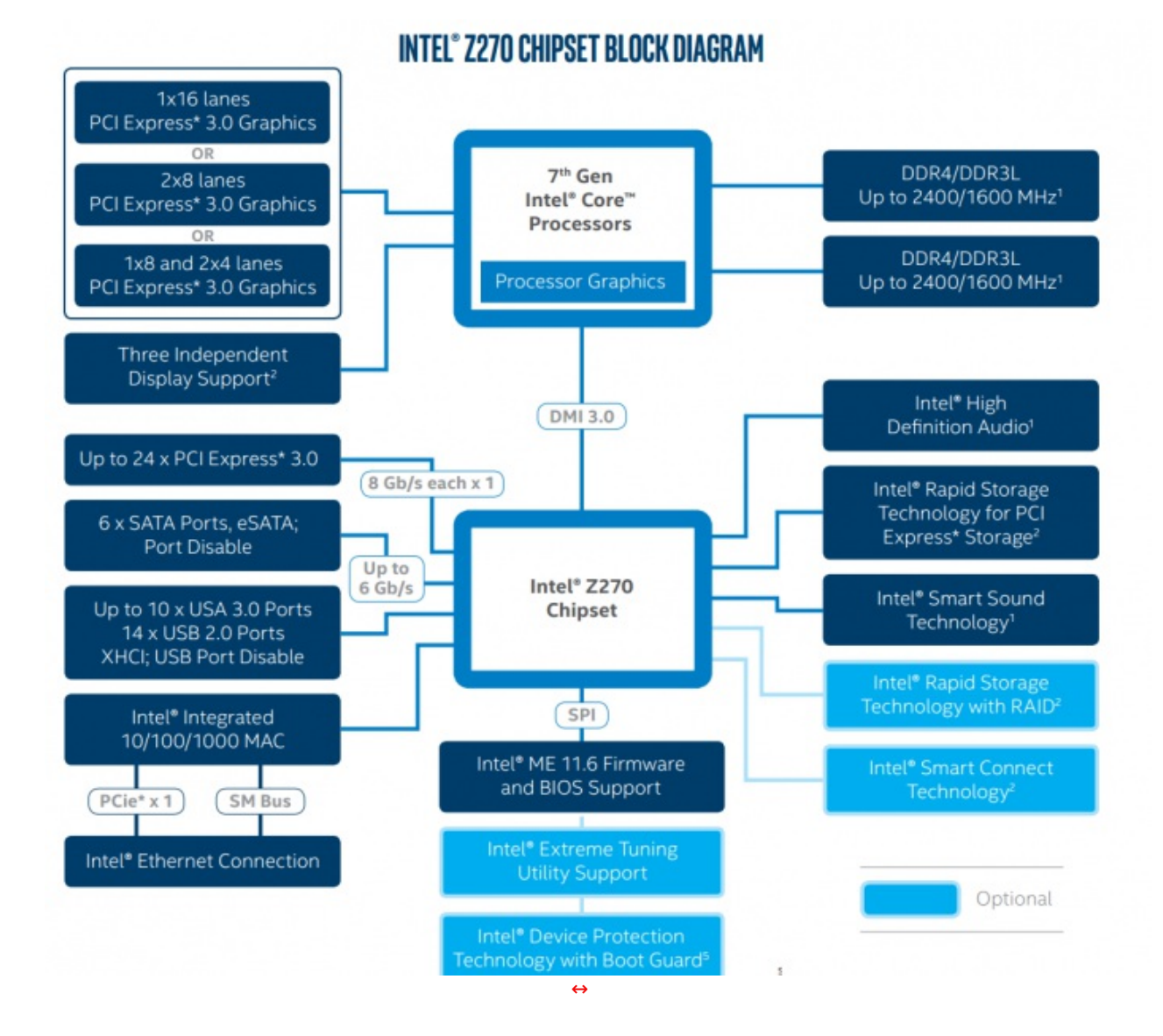

Il modello più interessante della "serie 200" per gli utenti evoluti è lo Z270, anche se le differenze con l'attuale Z170 sono limitate all'incremento del numero massimo di linee PCI-E 3.0 supportate dal PCH e alla presenza del supporto Intel Optane.

Intel Optane è il nome commerciale di una famiglia di prodotti basati sulle memorie 3D XPoint prodotte in collaborazione con Micron, che consente di unire i benefici delle memorie RAM (SDRAM) con le memorie NAND.

Questo tipo di memorie può consentire l'adozione di elevati quantitativi di memoria ad altissima velocità e bassa latenza.

Le prime incarnazioni di Intel Optane saranno prevalentemente indirizzate al mercato Server e Workstation, ma non è da escludere che qualche produttore possa lanciare modelli M.2.

I nuovi processori Kaby Lake, in abbinamento ai nuovi PCH della serie 200, possono supportare inoltre la

I nuovi processori Kaby Lake, in abbinamento ai nuovi PCH della serie 200, possono supportare inoltre la tecnologia Thunderbolt 3 che consente velocità di trasferimento fino a 8 volte superiori a quelle di una USB 3.0, utilizza il connettore reversibile USB-C, permette di alimentare periferiche esterne fino a 100W di potenza e gestisce fino a due schermi 4K a 60Hz.

#### **2. Packaging & Bundle**

## **2. Packaging & Bundle**

La GIGABYTE AORUS GA-Z270X-Gaming 7 utilizza una confezione tradizionale, realizzata in cartone di ottima qualità , sulla quale è impressa una grafica accattivante che riprende i colori caratteristici della serie.

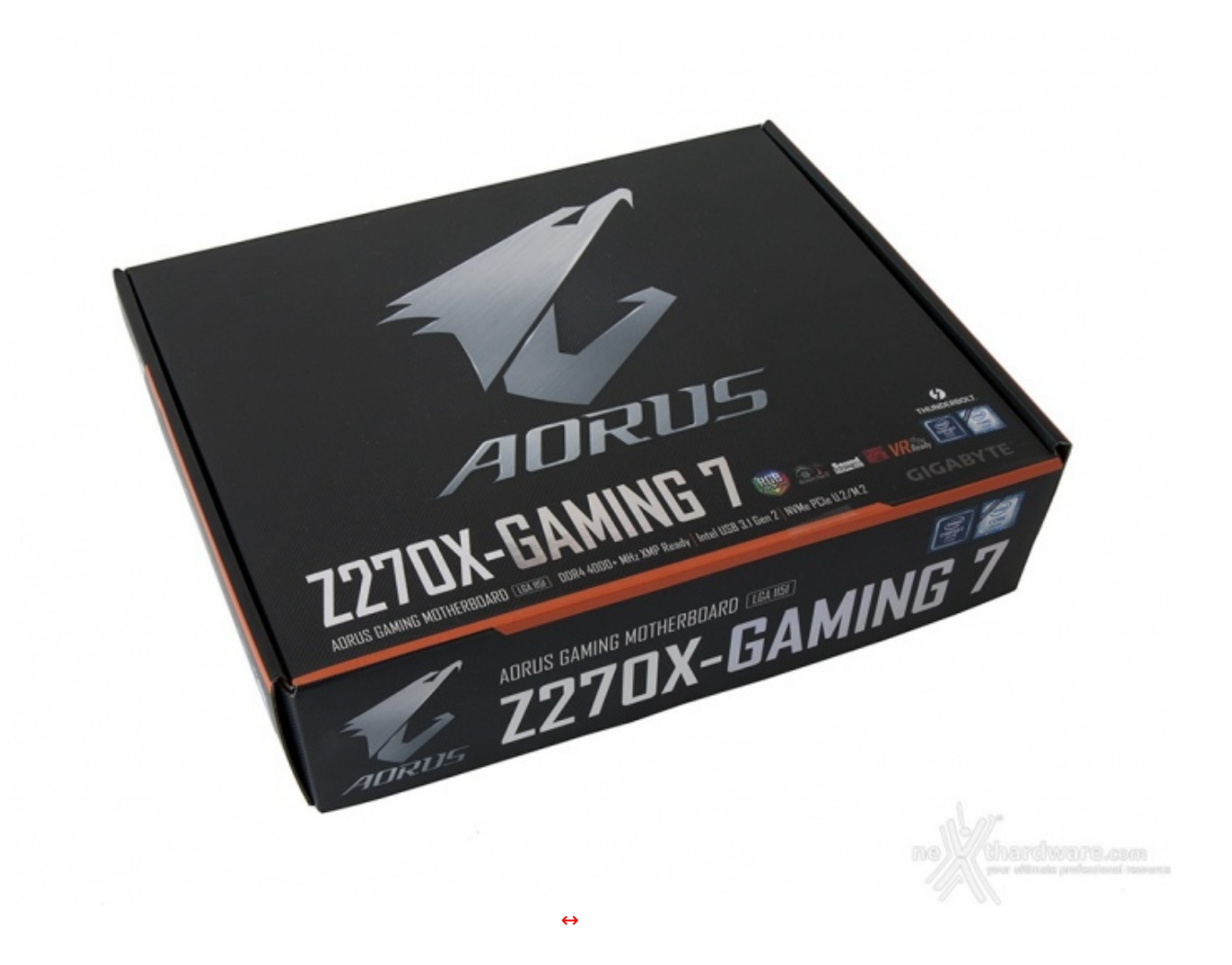

La stessa, caratterizzata da una pregevole fattura e dimensioni compatte, riporta sul lato anteriore il logo AORUS che occupa la parte centrale e in basso il nome del prodotto ed una serie di loghi, tra i quali spicca quello del produttore.

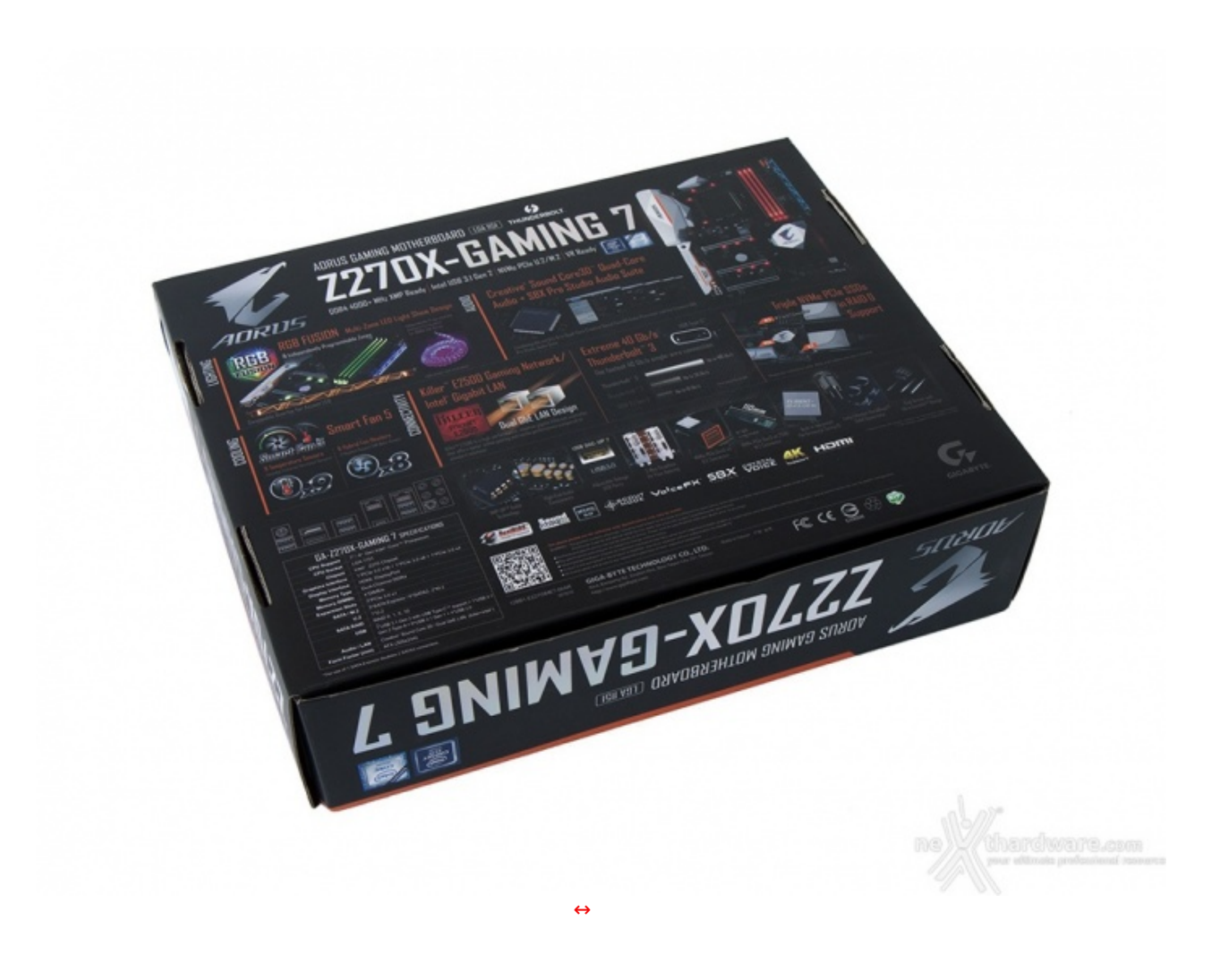

Sul retro abbiamo invece una lunga serie di immagini con le relative didascalie che illustrano le principali caratteristiche della scheda e le varie certificazioni in suo possesso.

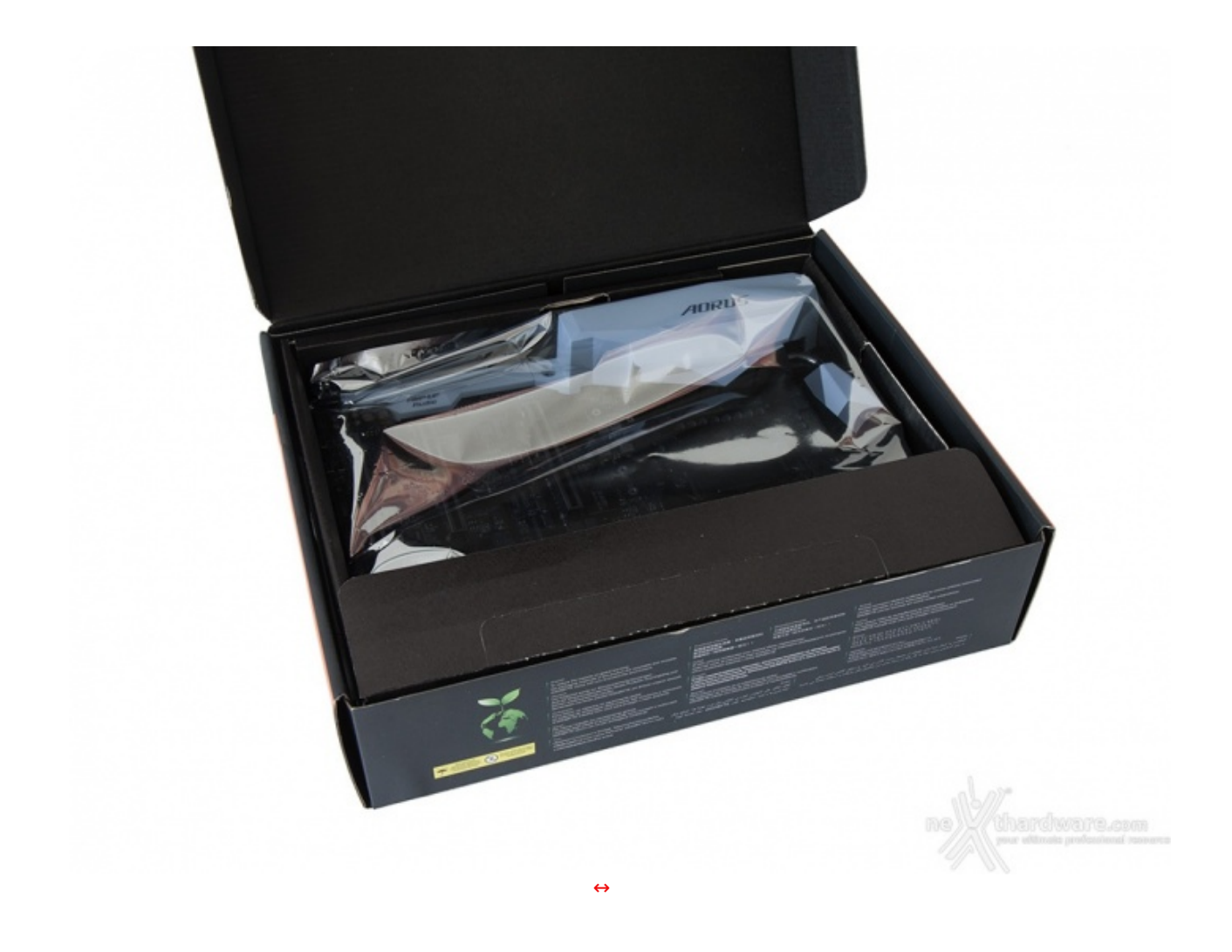

Aprendo la confezione possiamo subito osservare la mainboard racchiusa all'interno di una busta antistatica alloggiata nel vano superiore della stessa.

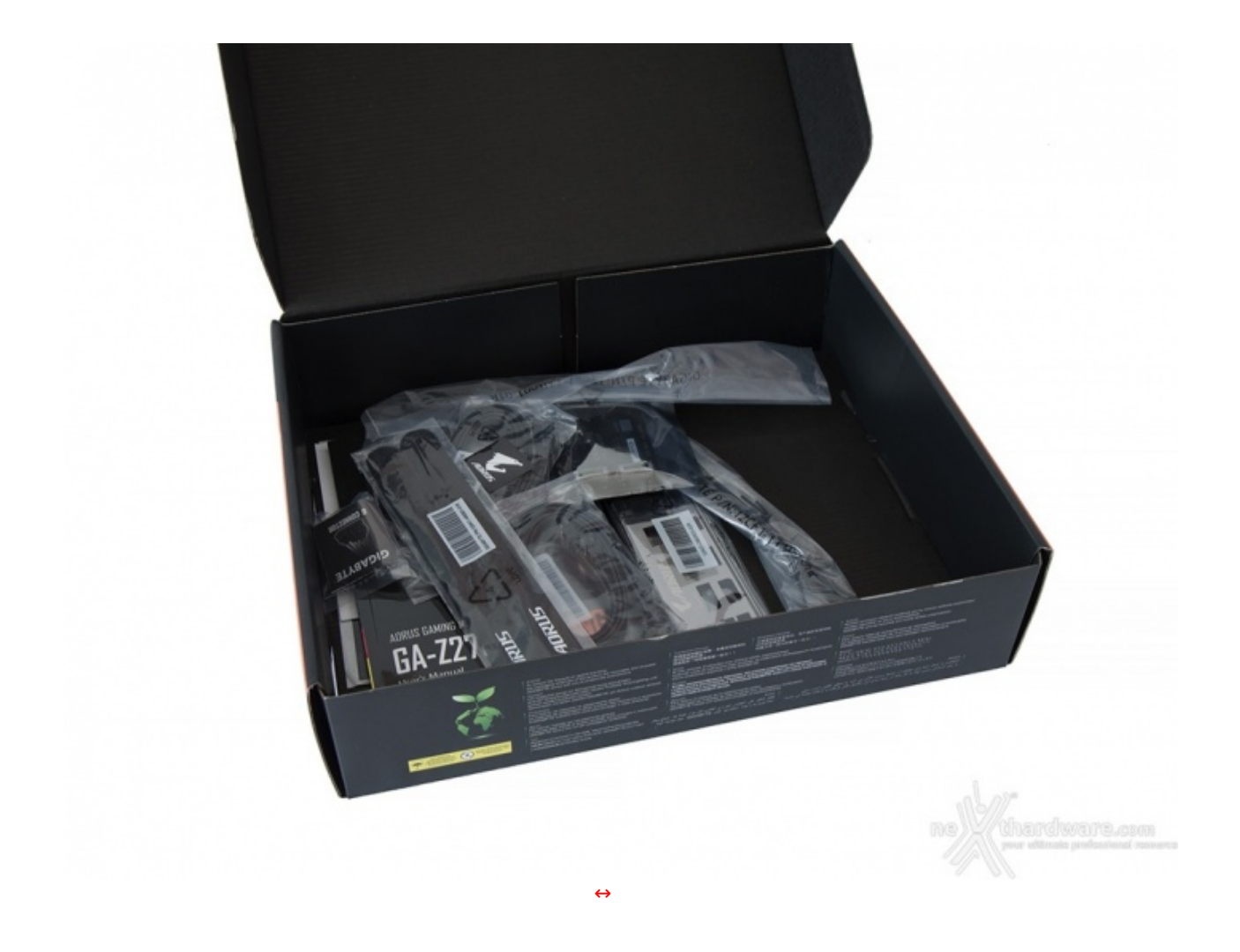

Nella zona sottostante troviamo un ulteriore scomparto contenente tutta la dotazione accessoria.

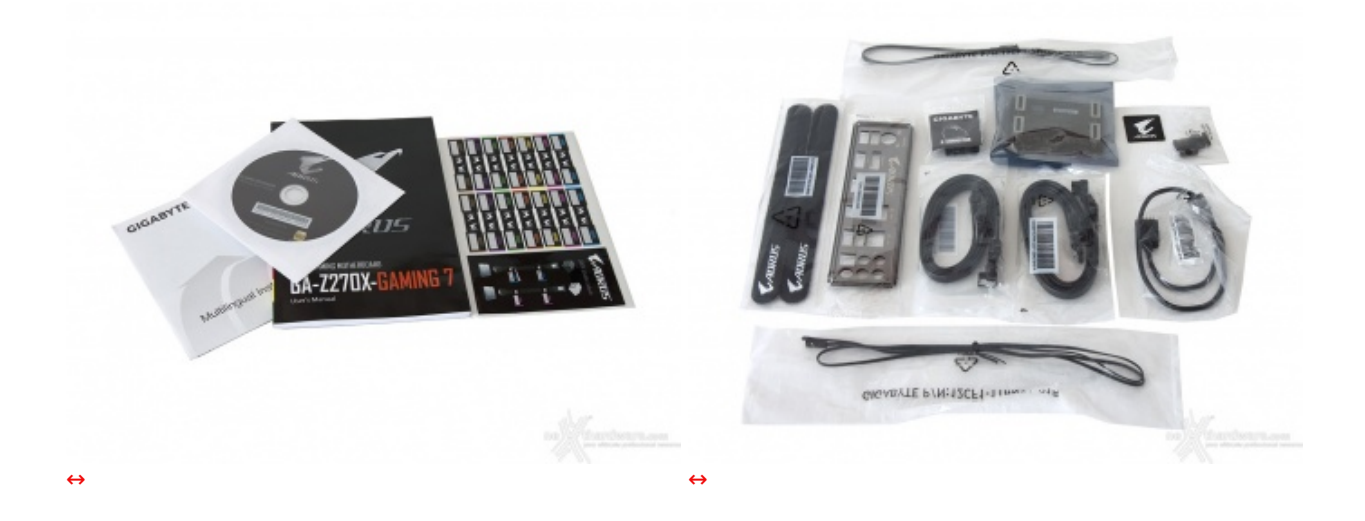

- manuale completo;
- DVD contenente driver e software;
- set di etichette adesive per i cavi SATA;
- manuale per l'utilizzo rapido;
- cavi SATA;
- $\bullet$  1 I/O Shield;
- bridge↔ per configurazioni SLI;
- cavo RGBW LED Extension;
- sonde per la temperatura;
- set G connector;
- tappi di protezione per le uscite video;

2 tappi di protezione per le uscite video; 2 fascette in velcro.

#### **3. Vista da vicino**

## **3. Vista da vicino**

La GIGABYTE AORUS GA-Z270X-Gaming 7 utilizza un classico form factor ATX con una distribuzione intelligente dell'ottima componentistica↔ utilizzata.

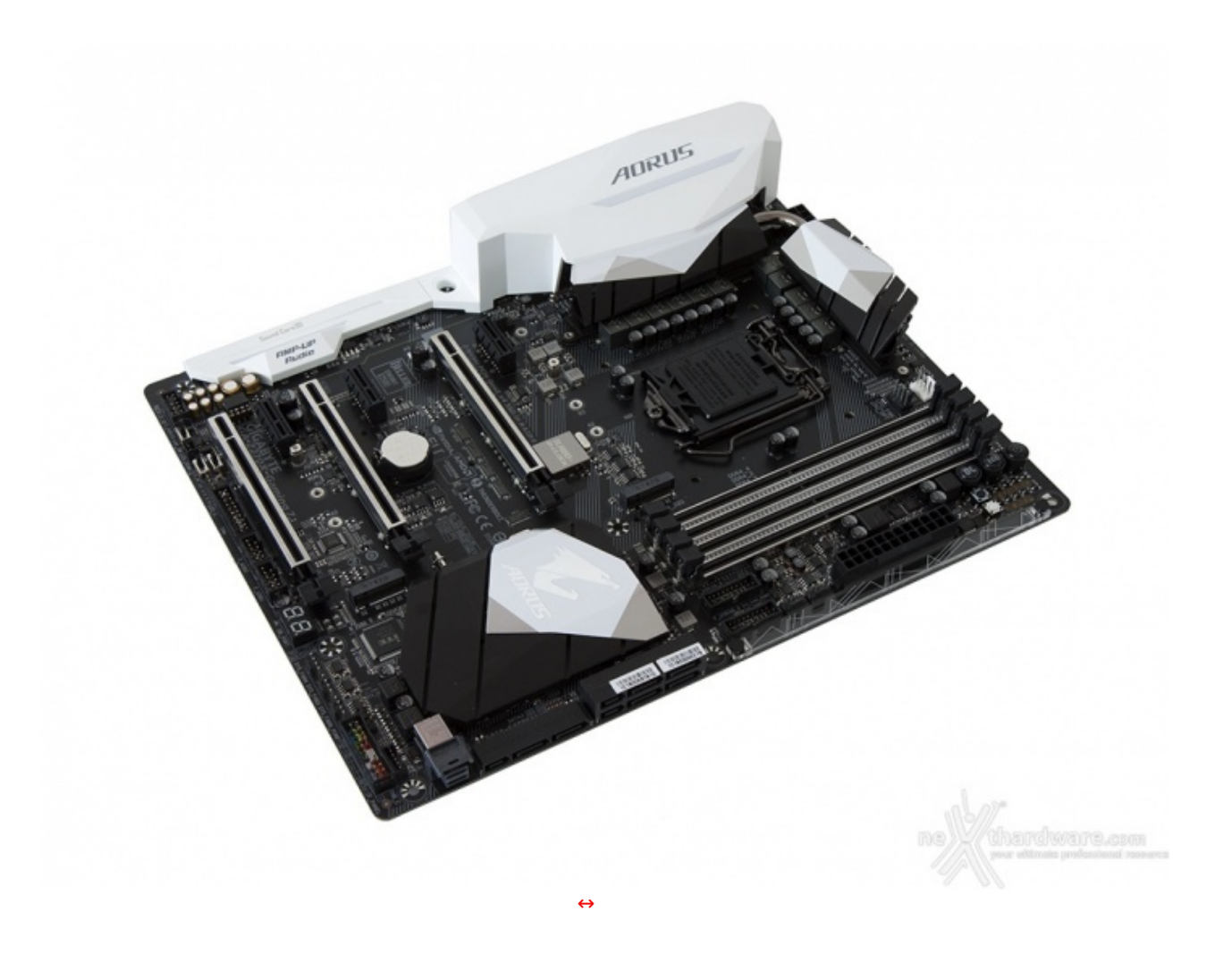

Lo schema di colori utilizzato è quello che attualmente va per la maggiore, ovvero nero predominante in pieno contrasto con il bianco dei carter posti a protezione del back panel e della scheda audio, il tutto "ravvivato" da qualche pennellata di argento distribuita su alcuni connettori, sui dissipatori e sugli slot.

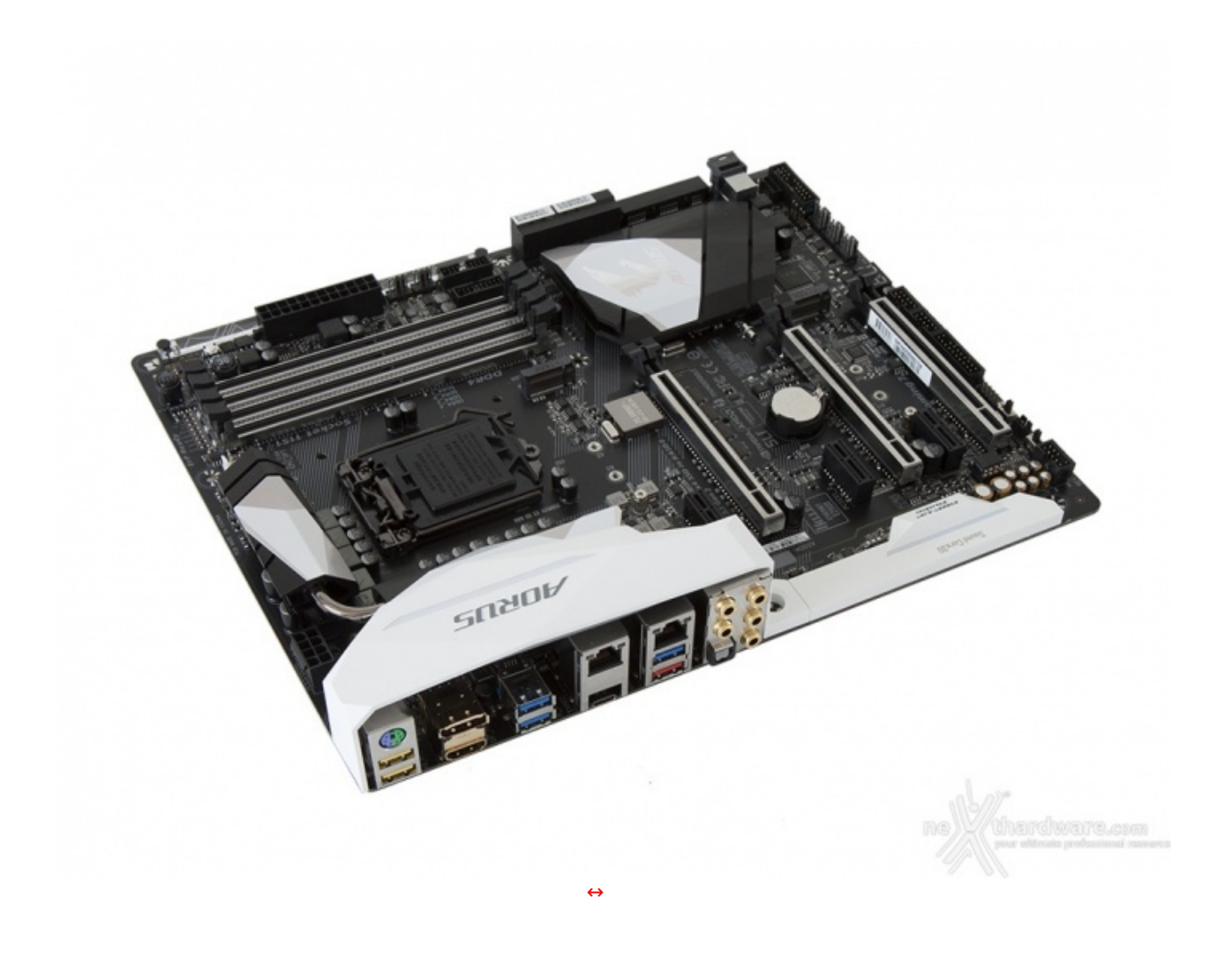

L'utilizzo di colori neutri permette un più facile abbinamento alla rimanente componentistica sfruttando la sua principale peculiarità , ovvero il sistema di illuminazione RGB multi-zona per migliorare ulteriormente gli accostamenti cromatici con il sistema nel quale sarà integrata.

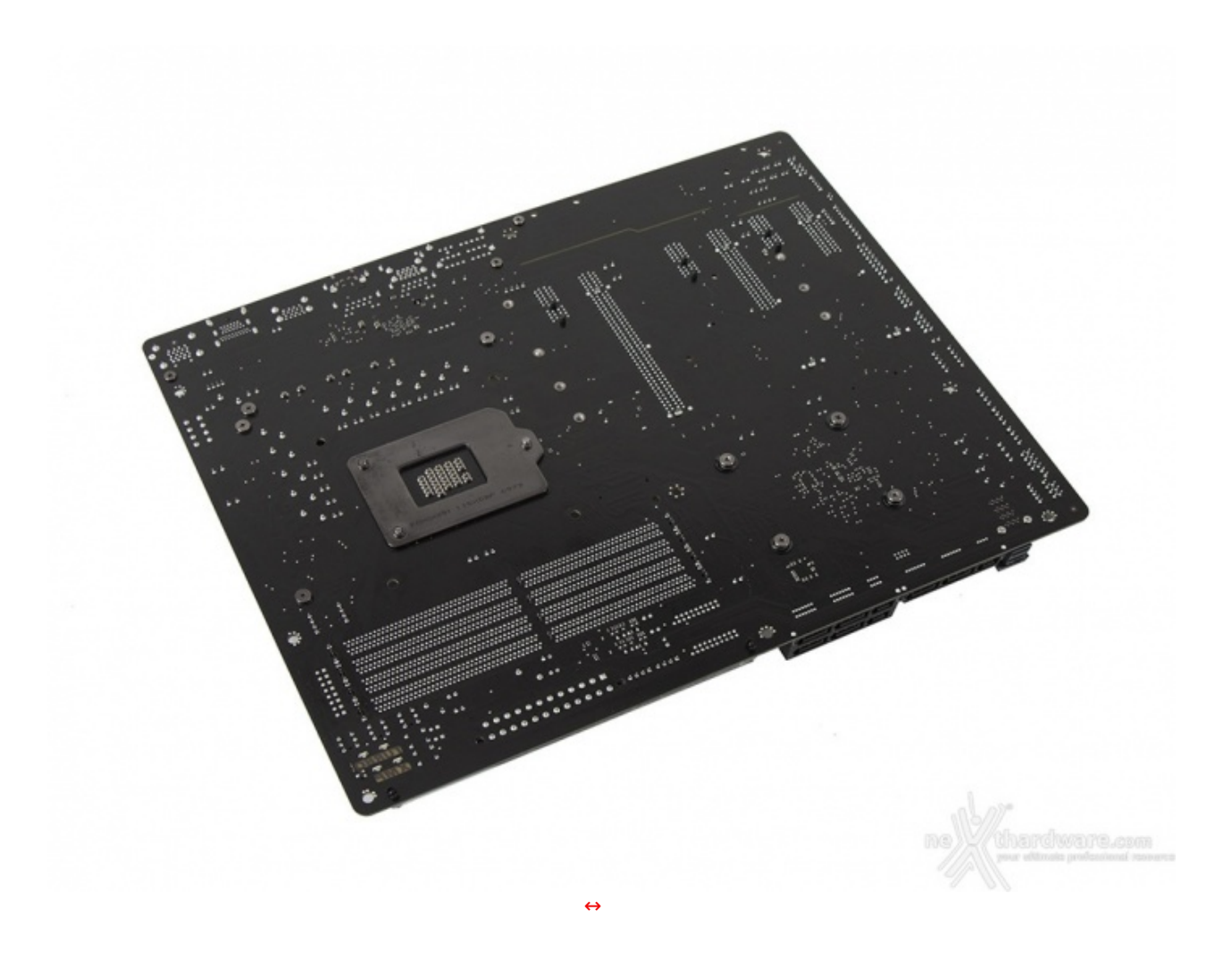

Sul retro del PCB, di colore rigorosamente nero, possiamo osservare il robusto backplate in metallo del socket, le viti di ritenzione dei dissipatori presenti sul lato opposto e pochi componenti SMD miniaturizzati spostati su questo lato al fine di garantire una maggiore pulizia del layout superiore.

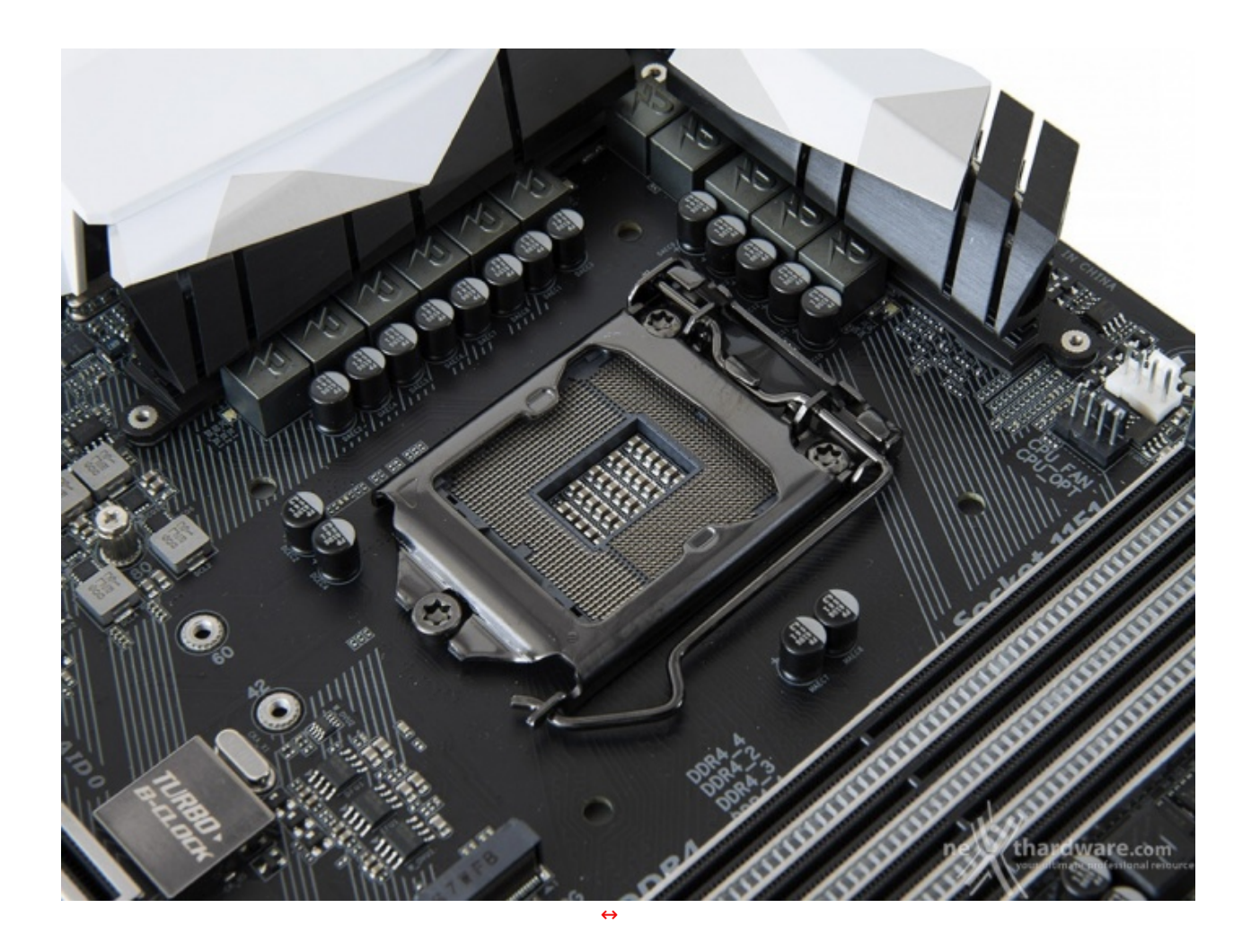

Il socket utilizzato è l'ormai collaudato Intel LGA 1151, lo stesso impiegato sulle schede madri con chipset Intel di precedente generazione e, quindi, compatibile anche con i processori Skylake.

La zona intorno al socket non risulta sufficientemente sgombra da componenti ad alto profilo, rendendo di fatto poco agevole una eventuale coibentazione per sistemi di raffreddamento estremo.

Per il normale utilizzo, comunque, l'altezza dei sopracitati componenti non comporta alcun problema di sorta, anche nel caso volessimo utilizzare dissipatori ad aria particolarmente ingombranti.

La sezione di alimentazione è progettata per soddisfare le richieste delle CPU top di gamma in condizioni di carico limite grazie alla presenza di 11 fasi digitali ed utilizza i seguenti elementi di altissima qualità :

- **Induttori in ferrite** in grado di garantire elevate correnti d'impiego ed altissima efficienza;
- **PWM** di altissima qualità prodotto da Intersil;
- **Condensatori polimerici Nippon Chemicon 10K DuraBlack** con un MTBF di oltre 10.000 e valori estremamente bassi di ESR nella fase di loading della CPU;
- **Resistori "anti sulfur design"** dotati di layer in alluminio per prevenire l'ossidazione dovuta alla presenza di particolari agenti contenuti nell'aria.

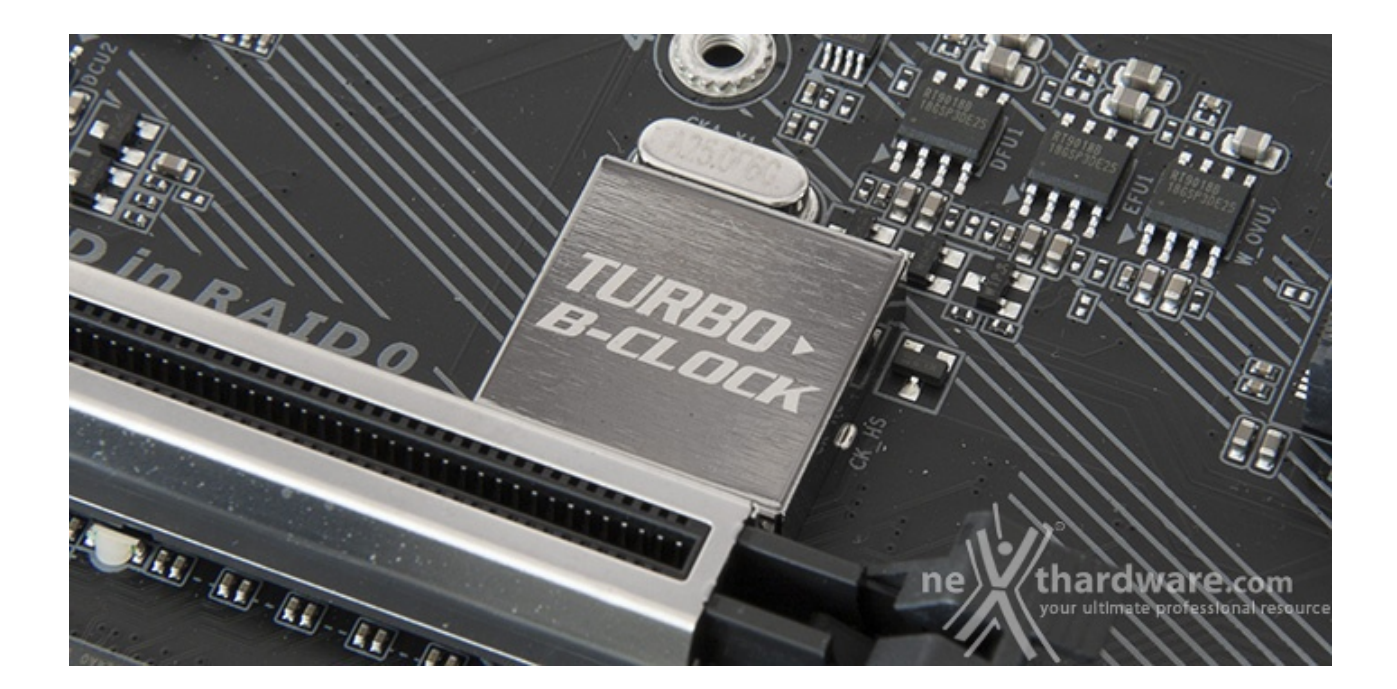

Infine, una nota di merito va al raffinato generatore di clock, denominato **Turbo B-Clock** che, compatibilmente con la qualità del silicio della CPU,↔ garantisce frequenze di BCLK fino a 500MHz.

#### **4. Vista da vicino - Parte seconda**

## **4. Vista da vicino - Parte seconda**

![](_page_13_Picture_4.jpeg)

Il sistema di raffreddamento della GIGABYTE AORUS GA-Z270X-Gaming 7 prevede un totale di tre dissipatori in alluminio di cui due, visibili in alto, sono adibiti al raffreddamento dei Mosfet e collegati tra loro tramite una robusta heatpipes.

Molto bello il design che prevede una elegante finitura spazzolata di colore nero, oltre ad una cover in alluminio di colore bianco e argento che crea un piacevole effetto di contrasto.

Delle profonde scanalature compensano l'assenza di alette al fine di aumentare la superficie dissipante e migliorare lo smaltimento del calore.

![](_page_14_Picture_3.jpeg)

Un terzo dissipatore, di altezza leggermente ridotta, è quello preposto al raffreddamento del PCH Z270.

![](_page_15_Picture_0.jpeg)

Il comparto dedicato alle memorie presenta quattro slot DIMM di colore nero in grado di ospitare un quantitativo massimo di 64GB di DDR4, ovvero sino a quattro moduli da 16GB l'uno (in modalità dual channel) dotati di profili Intel XMP 2.0 per la configurazione automatica dei relativi parametri di funzionamento.

La GA-Z270X-Gaming 7 adotta la tecnologia Dual Armor Ultra Durable, una particolare armatura in acciaio applicata agli slot DIMM in grado di aumentarne la resistenza meccanica, ridurre le interferenze ESD e, al contempo, di evitare le flessioni tipiche di quella zona del PCB.

![](_page_16_Picture_0.jpeg)

Nelle foto in alto possiamo osservare tutta la dotazione di slot PCI-E comprendente tre PCIe 3.0 x1 ed altri tre PCIe 3.0 x16 funzionanti, rispettivamente, in modalità x16, x8 e x4.

Come gli slot DIMM, anche questi beneficiano della tecnologia Dual Armor Ultra Durable che in questo caso prevede un rivestimento in acciaio inossidabile costituito da un unico pezzo atto a garantire una resistenza meccanica superiore di 1,7 ed una forza di ritenzione pari a 3,2 volte rispetto agli slot tradizionali.

Per migliorare ulteriormente la resistenza degli slot sono previste inoltre saldature dei punti di ancoraggio su entrambe le facciate del PCB.

![](_page_16_Picture_372.jpeg)

Nella tabella in alto abbiamo riportato gli schemi di installazione relativi alle possibili configurazioni realizzabili, così come indicato nel manuale d'uso.

#### **5. Connettività**

## **5. Connettività**

#### **Porte SATA - SATA Express - U2**

![](_page_17_Picture_0.jpeg)

La GIGABYTE AORUS GA-Z270X-Gaming 7 offre una dotazione di porte dedicata allo storage molto variegata e al passo con le più recenti connessioni e protocolli.

Nell'immagine in alto possiamo osservare una porta U.2, sei porte SATA 6 Gbps e tre SATA Express che, ovviamente, condividono i connettori fisici quindi quelle effettivamente utilizzabili sono sei.

Tutte le porte sono ruotate di 90↔° rispetto all'asse del PCB e gestite dal PCH Z270 che permette loro di funzionare nelle modalità RAID 0, 1, 5 e 10.

![](_page_17_Picture_4.jpeg)

#### **Connettori M.2 PCI-E**

I due connettori M.2 PCIe sono posizionati, rispettivamente, il primo nelle immediate vicinanze del socket (M.2M 32G) e l'altro (M.2P 32G) nello spazio compreso tra gli ultimi due connettori PCIe x16.

Entrambi sono in grado di garantire velocità fino a 32 Gb/s utilizzando SSD PCIe 3.0 x4 o fino a 6 Gb/s utilizzando unità SATA.

L'unica differenza tra i due connettori consiste nelle differenti dimensioni di drive installabili: sino a 110mm per il connettore M.2M e sino a 80mm per quello M.2P.

Entrambi gli slot supportano la modalità RAID NVMe consentendo di creare un RAID a tre vie utilizzando un terzo SSD alloggiato sull'ultimo slot PCIe.

#### **Pannello posteriore delle connessioni**

![](_page_18_Picture_2.jpeg)

Il pannello di I/O della GA-Z270X-Gaming 7 è sormontato da una elegante cover in materiale plastico che, oltre a fornire una protezione meccanica, è in grado offrire una buona schermatura dalle emissioni elettromagnetiche per le varie porte.

Le connessioni messe a disposizione dalla scheda sono, da sinistra verso destra, le seguenti:

- 1 porta combo PS2 + 2 USB DAC-UP 2;
- $\bullet$  1 uscita HDMI + 1 DisplayPort;
- 2 porte USB 3.0;
- $\bullet$  1 porta LAN RJ-45 + 1 USB 3.1 Type-C;
- 1 porta LAN RJ-45 + 1 USB  $3.0 \leftrightarrow +1$  USB  $3.1$  Type-A;
- $\bullet$  5 jack audio HD + 1 uscita ottica SPDIF.

#### **6. Caratteristiche peculiari**

## **6. Caratteristiche peculiari**

**Pulsanti onboard - Punti di misura - Debug LED**

![](_page_19_Picture_0.jpeg)

Se oltre che di gaming siamo appassionati di overclock la GIGABYTE AORUS GA-Z270X-Gaming 7 ci viene incontro con una nutrita serie di funzionalità da utilizzare per portare al limite la rimanente componentistica del vostro sistema.↔

Buona parte dei comandi dedicati a tale pratica sono concentrati nell'angolo della mainboard adiacente gli slot DIMM, dove spiccano i tre generosi pulsanti di forma circolare adibiti all'overclock automatico, alla modalità ECO e all'accensione/spegnimento.

![](_page_20_Picture_0.jpeg)

Sempre nelle vicinanze degli slot DIMM sono presenti otto punti di misura che consentono di verificare, con l'ausilio di un multimetro, le tensioni dei principali componenti della scheda madre.

![](_page_20_Picture_2.jpeg)

ardware.com

In prossimità dell'ultimo slot PCIe troviamo il Debug LED che fornisce informazioni riguardo lo stato di boot della macchina mostrando poi, una volta completata questa delicata fase, la temperatura della CPU.

Spostandoci verso destra abbiamo tre degli otto connettori per ventole distribuiti sul PCB della mainboard e gestiti dall'ottimo software Smart Fan 5, di cui il terzo offre la possibilità di collegare anche pompe per impianti a liquido o ventole con assorbimenti fino a 24W (un secondo è posizionato nelle immediate vicinanze del connettore ATX).

Poco più in alto rispetto a quest'ultimo troviamo un header per il collegamento di una delle due sonde per la rilevazione della temperatura esterna fornite in bundle, mentre la seconda potrà essere collegata ad un header situato, anch'esso, accanto al connettore ATX.

#### **Sistema Dual BIOS**

![](_page_21_Picture_4.jpeg)

Fra le peculiarità della GIGABYTE GA-Z270X-Gaming 7 abbiamo anche la presenza di un doppio chip per BIOS UEFI che permette di salvaguardare l'integrità della scheda nella malaugurata ipotesi di un guasto o di un aggiornamento non andato a buon fine.

#### **Sistema di illuminazione RGB Fusion**

![](_page_22_Picture_0.jpeg)

La GA-Z270X-Gaming 7, così come tutte le mainboard appartenenti alla nuova serie AORUS, adotta il sofisticato sistema di illuminazione multi-zona RGB Fusion.

![](_page_22_Picture_2.jpeg)

![](_page_23_Picture_0.jpeg)

![](_page_23_Figure_1.jpeg)

Passando alla modalità avanzata possiamo sfruttare tutte le potenzialità del sistema di illuminazione che, come accennato in precedenza, prevede tre aree distinte configurabili indipendentemente l'una dall'altra per un effetto finale spettacolare.

Le tre zone, denominate rispettivamente **CPU Zone**, **Armor & Audio Zone** e **Accent LED Zone**, comprendono, rispettivamente, la prima tutti i LED presenti sugli slot DIMM, sugli slot PCIe, sul dissipatore del PCH e nelle vicinanze dei Mosfet, la seconda quelli integrati nelle due cover poste a protezione del back panel e del circuito audio, mentre la terza la speciale striscia luminosa con diffusore posta sul bordo antistante il connettore ATX.

![](_page_24_Picture_0.jpeg)

Segnaliamo, infine, che è possibile sostituire l'elemento in plexiglass in dotazione con altri dotati di disegni diversi acquistabili separatamente.

#### **Audio Sound Core 3D**

![](_page_24_Picture_3.jpeg)

Rimosso il carter di protezione possiamo osservare da vicino il circuito dedicato alla sezione audio, delimitato da una serie di LED facenti parte del sistema RGB Fusion precedentemente descritto.

La scelta di GIGABYTE è ricaduta su un chip Creative Core3D Quad-Core con amplificatore integrato per cuffie con impedenza sino a 600 ohm e supporto audio a sei canali (5.1), che sfrutta le tecnologie THX

cuffie con impedanza sino a 600 ohm e supporto audio audio audio audio audio audio audio audio audio audio au TruStudio Pro e↔ CrystalVoice per una resa vocale cristallina in chat e nelle fasi più concitate del gioco, nonché la funzionalità Scout Mode per un vantaggio tattico negli scenari di combattimento tipici di un FPS.

Di buon livello la componentistica utilizzata che prevede condensatori giapponesi Nichicon, schermatura↔ contro le interferenze elettromagnetiche e connettori placcati in oro.

Ma la vera chicca della sezione audio è rappresentata dalla possibilità di sostituire facilmente l'amplificatore operazionale con uno più performante o che comunque soddisfi le esigenze dell'utente evoluto.

Il chip infatti, visibile nell'immagine in alto posizionato sopra il gruppo di condensatori, è montato su uno zoccolo che rende la sostituzione un'operazione alla portata di tutti.

![](_page_25_Picture_4.jpeg)

![](_page_26_Picture_0.jpeg)

#### **Gaming Networking**

![](_page_26_Picture_2.jpeg)

Tra le prerogative dei chipset adottati abbiamo una riduzione del carico sulla CPU che, quindi, può operare in maniera più efficiente migliorando, ad esempio, il numero degli FPS e parametri relativi al TCP e UDP decisamente più alti rispetto alla media.

**Thunderbolt 3**

![](_page_27_Picture_0.jpeg)

![](_page_27_Picture_1.jpeg)

La GIGABYTE GA-Z270X-Gaming 7 è dotata anche di una porta Thunderbolt 3 implementata attraverso il connettore posteriore USB 3.1 Type-C e gestita da un controller proprietario Intel.

![](_page_27_Picture_3.jpeg)

Questa recente tecnologia permette di avere una banda massima di ben 40 Gb/s, il doppio rispetto alla precedente versione Thunderbolt 2, riuscendo a supportare sino a sei periferiche collegate simultaneamente in modalità Daisy-Chain, compresi monitor con risoluzione 4K @60 FPS.

**Porte USB DAC-UP 2**

![](_page_28_Picture_0.jpeg)

Altra peculiarità della GA-Z270X-Gaming 7 è la presenza di due particolari porte USB 3.0 denominate USB DAC-UP 2.

![](_page_28_Picture_2.jpeg)

Queste porte sono dotate di un circuito di potenza dedicato in grado di erogare una tensione costante nel tempo e priva di qualsiasi forma di rumore, risultando così ideali per il collegamento di periferiche audio USB di elevata qualità .

## **7. UEFI BIOS - Impostazioni generali**

## **7. UEFI BIOS - Impostazioni generali**

La GIGABYTE AORUS GA-Z270X-Gaming 7 utilizza un moderno BIOS UEFI che, tuttavia, mantiene il supporto alla tradizionale modalità Legacy, rendendo quindi possibile l'esecuzione sia dei sistemi operativi più recenti che di quelli più datati.

L'interfaccia grafica è molto intuitiva e curata dal punto di vista del look che viene esaltato tramite loghi, sfondi e caratteri, i quali utilizzano i colori rosso e nero in perfetta sintonia con la vocazione gaming della mainboard.

Per impostazione di default la GA-Z270X-Gaming 7 opera in modalità ibrida per garantire la massima compatibilità anche all'hardware meno recente; per ottenere maggiore prestazioni e, soprattutto, una maggiore velocità nel boot, si può decidere di utilizzare la modalità UEFI nativa.

Questa operazione richiede in genere una nuova installazione del sistema operativo ed è compatibile con un numero limitato di OS e di schede video attualmente in circolazione; la sua attivazione, inoltre, inibisce la possibilità di accesso al BIOS in fase di boot.

![](_page_29_Figure_4.jpeg)

Il BIOS presenta una doppia interfaccia in modo da poter essere sfruttato al meglio sia dall'utente poco esperto che desidera apportare piccole modifiche, sia dall'utente avanzato che troverà nella completissima sezione M.I.T. ogni parametro possibile per effettuare un tuning perfetto del proprio sistema.

Scegliendo **Easy Mode** la stragrande maggioranza dei parametri del BIOS rimangono nascosti lasciando accessibili all'utente solo alcune voci informative sullo stato del sistema come temperature, tensioni e velocità delle ventole, rendendo possibile cambiare la sequenza di boot semplicemente trascinando i vari dispositivi nell'ordine desiderato e modificare il profilo energetico del sistema per guadagnare in prestazioni senza sforzo alcuno.

**Classic Mode**, invece, fornisce all'utente la facoltà di intervenire sulla stragrande maggioranza dei parametri operativi sia della mainboard che dei vari componenti hardware su di essa installati.

![](_page_29_Picture_627.jpeg)

Sul bordo destro e su quello inferiore della schermata principale troviamo due linguette che permettono di attivare, la prima, una finestra informativa che ci mostra i principali parametri di funzionamento della mainboard, mentre la seconda delle Tab, normalmente nascoste, che consentono di passare alla modalità Easy, di scegliere la lingua e accedere alle sezioni Q-Flash o Smart Fan.

#### **M.I.T.**

![](_page_30_Picture_2.jpeg)

La sezione **"M.I.T."** che analizzeremo dettagliatamente nella pagina successiva, permette di gestire tutti i parametri necessari alla pratica dell'overclock.

**System**

![](_page_31_Picture_0.jpeg)

La sezione **"System"**, oltre a fornirci un'ampia panoramica riguardante l'hardware ed il BIOS in uso, permette di impostare la data, l'orario e la lingua di sistema, oltre alle varie password di protezione.

**BIOS**

![](_page_32_Picture_0.jpeg)

In questa sezione è possibile scegliere la sequenza di boot ideale in base alle unità presenti, attivare la modalità Fast Boot per velocizzare l'accensione della macchina e modificare le varie opzioni concernenti la tecnologia Secure Boot che impedisce l'esecuzione di sistemi operativi non firmati digitalmente.

Abilitando le opzioni di avvio rapido non saremo più in grado di accedere al sistema attraverso la pressione del tasto CANC sulla tastiera, ma sarà possibile entrare nel BIOS dalle opzioni avanzate di avvio di Windows.

![](_page_32_Picture_267.jpeg)

In alternativa possiamo installare l'utility **Fast Boot** facente parte della suite GIGABYTE App Center, che permette di effettuare un riavvio immediato con accesso diretto al BIOS.

#### **Periferiche**

![](_page_33_Picture_1.jpeg)

Nella sezione **"Periferiche"** sono raggruppati una serie di menu secondari che consentono di modificare la stragrande maggioranza dei parametri del PC, di attivare o disattivare le varie periferiche integrate e l'illuminazione di alcune parti della mainboard.

#### **Ambient LED**

![](_page_34_Picture_0.jpeg)

Il sottomenu **"Ambient LED"** non è altro che una versione semplificata di RGB Fusion consentendoci di scegliere colori ed effetti d'illuminazione contemporaneamente su tutte le zone.

#### **Chipset**

![](_page_35_Picture_0.jpeg)

In questa sezione è possibile gestire alcune periferiche direttamente integrate nel chipset come il controller LAN e di abilitare o meno l'audio integrato o la IGP.

**Power**

![](_page_36_Picture_0.jpeg)

La sezione **"Power"** ci permette di gestire le modalità di risveglio del PC tramite le varie periferiche collegate.

![](_page_36_Picture_192.jpeg)

**Salva e Esci**

Dopo aver regolato tutte le impostazioni, tramite il menu **"Salva ed Esci"** possiamo semplicemente↔ salvare le modifiche e riavviare il sistema, oppure salvare tutti i parametri in uno degli otto profili presenti all'interno dello stesso BIOS, in una periferica di storage esterna o, addirittura, sul disco di sistema.

![](_page_37_Picture_0.jpeg)

La sezione "**Q-Flash**", accessibile da tutte le pagine tramite l'apposito Tab a scomparsa, permette di effettuare l'update del BIOS tramite un Flash Drive USB, ma anche di effettuare il backup del BIOS sul chip secondario, in maniera tale da avere anche il secondo chip costantemente aggiornato all'ultima release.

#### **8. UEFI BIOS - M.I.T.**

## **8. UEFI BIOS - M.I.T.**

Il numero di parametri configurabili sulla nuova GIGABYTE AORUS GA-Z270X-Gaming 7 è degno di una scheda top di gamma e consentono di effettuare un tuning di precisione per spremere al massimo tutti i componenti del sistema.

![](_page_37_Picture_215.jpeg)

Tramite la sezione M.I.T., suddivisa in sei menu principali, possiamo accedere a tutte le impostazioni relative all'overclock che risultano essere numerose e ricche di opzioni.

![](_page_38_Picture_1.jpeg)

#### **Impostazioni avanzate frequenza**

Tramite la voce **CPU Flex Ratio Override** si può scegliere o meno se aumentare dinamicamente la frequenza di tutti i core in contemporanea andando contro le specifiche Intel che, invece, prevedono il raggiungimento della massima frequenza di un solo core per volta.

Come sulla precedente piattaforma Skylake/Z170, anche la nuova accoppiata Kaby Lake/Z270 non prevede uno strap per il BCLK, in quanto il PCIe ed il DMI sono completamente sganciati dai rimanenti componenti ed utilizzano sempre una frequenza fissa di 100MHz.

La naturale conseguenza è che il generatore di clock di questa mainboard, denominato Turbo B-Clock, consente di impostare la frequenza di BUS variandola a step di 1MHz dando la possibilità di raggiungere valori di BCLK e frequenze sulle memorie estremamente elevate.

Allo stesso tempo è anche possibile ridurre il moltiplicatore del blocco Uncore, che di default è impostato fisso a 42, al fine di garantire una maggiore stabilità quando la CPU funziona ad altissime frequenze o di aumentarlo per migliorare le prestazioni complessive del sistema in caso si operi a frequenze più basse, avendo cura, però, di non impostarlo ad una frequenza superiore rispetto a quella della CPU stessa.

In questa sezione è possibile impostare dei limiti di potenza assorbita per la CPU, per le memorie o per l'intero sistema al fine di salvaguardare i consumi o, nell'ipotesi di overclock pesanti, per aumentare le potenzialità dei vari componenti.

**Impostazioni avanzate memoria**

![](_page_39_Picture_0.jpeg)

La sezione dedicata alle memorie è sicuramente una delle più curate; oltre ai timings principali, è infatti possibile regolare quelli secondari ed una serie di parametri in grado di aiutare gli overclocker più estremi a spingere i propri kit di al massimo delle rispettive possibilità .

Interessante la possibilità di regolare le latenze in maniera indipendente per ciascuno dei due canali, opzione molto utile qualora si utilizzino due kit di RAM diversi fra loro.

![](_page_39_Figure_3.jpeg)

#### **Impostazioni avanzate tensione**

Decisamente ben organizzata la sezione riguardante le tensioni, che è suddivisa in quattro distinte parti corrispondenti a CPU, chipset, memorie e valori di Load Line Calibration.

#### **Stato integrità PC**

![](_page_40_Picture_9.jpeg)

**Impostazioni varie**

![](_page_41_Picture_0.jpeg)

In questa sezione è possibile forzare il funzionamento degli slot PCIe ad una velocità ridotta per aumentare la compatibilità con VGA o altre schede più datate e abilitare o meno il tweak per migliorare i punteggi sul 3DMark01.

![](_page_41_Picture_2.jpeg)

#### **Smart Fan**

Questa sezione consente di monitorare le temperature dei principali componenti nonché i regimi di rotazione delle varie ventole collegate alla scheda.

#### **9. Metodologia di prova**

## **9. Metodologia di prova**

#### **Configurazione**

Per analizzare le prestazioni della GIGABYTE AORUS GA-Z270X-Gaming 7 abbiamo completato la nostra configurazione con i componenti elencati nella tabella sottostante.

![](_page_42_Picture_3.jpeg)

![](_page_42_Picture_167.jpeg)

![](_page_43_Picture_0.jpeg)

I test sono stati svolti utilizzando le seguenti frequenze per la nostra CPU Intel Core i7-7700K:

- **4200MHz Turbo Boost ON (Max 4500MHz) - RAM 3200MHz (14-14-14-34)**
- **4700MHz↔ - RAM 3200MHz (14-14-14-34)**

Tutte le prove sono state eseguite con il Command Rate delle memorie impostato a 2.

![](_page_43_Picture_117.jpeg)

![](_page_44_Picture_215.jpeg)

![](_page_44_Figure_1.jpeg)

Il sistema operativo scelto per questa recensione è **Microsoft Windows 10 Professional** aggiornato alla versione 1607 e con gli ultimi INF Driver di Intel.

Al fine di verificare la bontà della nuova piattaforma, i risultati dei benchmark effettuati sul comparto di storage e su quello USB sono stati comparati con quelli ottenuti nelle medesime condizioni su una piattaforma Z170 costituita da una scheda madre ASUS MAXIMUS VIII EXTREME e CPU Intel Core i7-6700K.

Tramite l'utilizzo della completa utility ASUS GPU TWEAK II, infine, abbiamo impostato la nostra ASUS ROG STRIX GTX 1080 in modalità OC ottenendo, per tutta la durata dei nostri test, le frequenze operative sotto riportate.

![](_page_45_Picture_396.jpeg)

Di seguito l'elenco dei software utilizzati per le nostre prove.

#### **Compressione e Rendering**

- $\bullet$  7-Zip 64 bit
- WinRAR 64 bit
- MAXCON Cinebench R15 64 bit
- POV-Ray v.3.7 64 bit

#### **Sintetici**

- Futuremark PCMark 8 64 bit
- PassMark Performance Test 9.0 64 bit
- Super PI Mod 32M 32 bit
- AIDA64 Extreme Edition

#### **Grafica 3D**

- Futuremark 3DMark 2013
- Futuremark 3DMark 11
- Unigine Heaven Benchmark 4.0

#### **SSD & USB 3.0**

- IOMeter 2008.06.18 RC2
- CrystalDiskMark 5.2.0 x64

#### **Videogiochi**

- Tom Clancy's The Division DirectX 11 DirectX 12 Modalità Ultra
- GTA V DirectX 11 FXAA Qualità Very High
- Rise of the Tomb Raider DirectX 11 DirectX 12- Qualità Estrema
- Ashes of the Singularity DirectX 11 DirectX 12 Extreme Settings

#### **10. Benchmark Compressione e Rendering**

## **10. Benchmark Compressione e Rendering**

#### **7-Zip - 64 bit**

Come il suo concorrente commerciale, è disponibile in versione 64 bit e con supporto Multi-Threading.

![](_page_46_Figure_12.jpeg)

#### **WinRAR 5.40 - 64 bit**

Per le nostre prove abbiamo utilizzato l'ultima versione del programma WinRAR, dotata di tecnologia Multi-Threading e compilata a 64 bit.

![](_page_47_Figure_0.jpeg)

#### **MAXCON Cinebench R15 - 64 bit**

Prodotto da Maxcon, CineBench sfrutta il motore di rendering del noto software professionale Cinema 4D e permette di sfruttare tutti i core presenti nel sistema.

Rispetto alla precedente versione 11.5, l'algoritmo utilizzato per calcolare i risultati di rendering è stato radicalmente riscritto ed ora offre risultati con un intervallo di valore diverso, ma chiaramente riconoscibile.

![](_page_47_Figure_4.jpeg)

![](_page_48_Figure_0.jpeg)

#### **POV-Ray v.3.7.RC7 - 64 bit**

Nelle versioni più recenti il motore di rendering è stato profondamente aggiornato facendo uso del Multi-Threading e avvantaggiandosi, quindi, della presenza sul computer di processori multicore o di configurazioni a più processori.

![](_page_48_Figure_3.jpeg)

Osservando i vari grafici possiamo notare come le prestazioni crescano proporzionalmente alla frequenza di esercizio del processore, mostrando un incremento più marcato in tutti i test che sfruttano il Multi-Threading.

#### **11. Benchmark Sintetici**

## **11. Benchmark Sintetici**

#### **Futuremark PCMark 8**

Il PCMark 8 è l'ultima evoluzione dei benchmark sintetici di Futuremark.

Basato sulle "tracce" dei più comuni applicativi, questo software consente di simulare con precisione le prestazioni del sistema sotto i differenti carichi di lavoro.

Per le nostre prove abbiamo selezionato tre dei sei test disponibili, nello specifico Home, Creative e Work.

Il primo test simula l'utilizzo del PC da parte di un utente "medio" ed è indicato per analizzare tutte le piattaforme, dalle configurazioni low cost a quelle più avanzate; il secondo test è più impegnativo ed include scenari come la codifica e l'editing video; l'ultimo test, infine, emula l'uso del PC in un tipico ambiente lavorativo, tralasciando le caratteristiche multimediali delle prove precedenti.

![](_page_49_Figure_8.jpeg)

A differenza delle precedenti prove, la suite di Futuremark mette alla frusta prova tutti i comparti del sistema.

I punteggi ottenuti dalla nostra piattaforma basata sulla nuova GIGABYTE AORUS GA-Z270X-Gaming 7 ed il Core i7-7700K sono decisamente convincenti, anche in virtù dell'utilizzo di un comparto grafico e di storage piuttosto performanti.

#### **PassMark PerformanceTest 9.0**

Questa suite permette di testare tutti i componenti con una serie di benchmark sintetici che vanno a valutare le performance di ogni sottosistema della macchina in prova.

![](_page_50_Figure_0.jpeg)

#### **Super PI Mod 32M**

Il Super PI è uno dei benchmark più apprezzati dalla comunità degli overclockers e, seppur obsoleto e senza supporto Multi-Threading, riesce ancora ad attrarre un vasto pubblico.

Il Super PI non restituisce un punteggio, ma l'effettivo tempo in secondi necessario ad eseguire il calcolo di un numero variabile di cifre del Pi Greco (tempo in secondi), costituendo ancora un interessante indice per valutare le prestazioni dei processori in modalità single core.

![](_page_51_Figure_0.jpeg)

I tempi ottenuti nel Super PI Mod 32M sono di ottimo livello, con un netto miglioramento delle prestazioni al crescere della frequenza della CPU che, a 4700MHz, consente di completare il test in appena 6 minuti e 44 secondi.

#### **AIDA64 Extreme Edition**

AIDA64 Extreme Edition è un software per la diagnostica e l'analisi comparativa, disponendo di molte funzionalità per l'overclocking, per la diagnosi di errori hardware, per lo stress testing e per il monitoraggio dei componenti presenti nel computer.

![](_page_51_Figure_4.jpeg)

Nei test condotti sull'ultima release di AIDA 64, la GA-Z270X-Gaming 7, coadiuvata dalle velocissime G.SKILL Trident Z, ha ottenuto valori di banda eccellenti in ciascuna delle tre condizioni di prova previste dal Cache & Memory Benchmark.

Analizzando il grafico possiamo notare come l'incremento della frequenza di funzionamento della CPU apporti sempre un netto miglioramento dei valori di banda variabile tra i 3000 ed i 4000 MB/s.

#### **12. Benchmark 3D**

### **12. Benchmark 3D**

#### **Futuremark 3DMark 11**

3DMark 11 è la penultima versione del popolare benchmark sintetico sviluppato da Futuremark per valutare le prestazioni delle schede video.

All'interno di 3DMark 11 sono presenti sei test: i primi quattro sono test grafici e fanno largo uso di tassellazione, illuminazione volumetrica, profondità di campo e di alcuni effetti di post processing, introdotti con le API DirectX 11.

L'ultimo test combinato prevede carichi di lavoro che vanno a stressare contemporaneamente CPU e GPU; mentre il processore si fa carico di gestire la fisica, la scheda grafica si occupa di tutti gli effetti grafici.

![](_page_52_Figure_8.jpeg)

#### **Futuremark 3DMark Fire Strike (2013)**

![](_page_53_Figure_1.jpeg)

In entrambe le suite della Futuremark, la piattaforma basata su GIGABYTE AORUS GA-Z270X-Gaming 7, ROG STRIX GTX 1080 OC, Core i7-7700K e G.SKILL Trident Z, ha fatto segnare valori estremamente elevati con una stabilità operativa a dir poco granitica.

Osservando i grafici possiamo notare come i punteggi ottenuti migliorino in funzione dell'aumento della frequenza della CPU, in particolar modo nei test a risoluzione minore che risultano meno influenzati dal comparto grafico.

#### **Unigine Heaven 4.0**

La versione 4.0 è basata sull'attuale Heaven 3.0 e apporta rilevanti miglioramenti allo Screen Space Directional Occlusion (SSDO), un aggiornamento della tecnica Screen Space Ambient Occlusion (SSAO), che migliora la gestione dei riflessi della luce ambientale a la riproduzione delle ombre, presenta un lens flare perfezionato, consente di visualizzare le stelle durante le scene notturne rendendo la scena ancora più complessa, risolve alcuni bug noti e, infine, implementa la compatibilità con l'uso di configurazioni multi-monitor e le diverse modalità stereo 3D.

![](_page_54_Figure_0.jpeg)

Utilizzando un motore grafico molto simile a quello dei titoli di ultima generazione, Unigine restituisce valori poco influenzati dalla potenza elaborativa della CPU, specialmente nei test ad alta risoluzione.

I risultati messi in evidenza dal grafico confermano quanto preventivato, mostrando incrementi praticamente nulli in corrispondenza dell'aumento di frequenza della CPU con entrambe le risoluzioni utilizzate.

## **13. Videogiochi**

## **13. Videogiochi**

#### **Tom Clancy's The Division - DirectX 11/12 - Modalità ULTRA**

![](_page_54_Picture_6.jpeg)

In una New York devastata da un'epidemia di vaiolo geneticamente potenziato, dovrete farvi strada a suon di pallottole per riportare l'ordine combattendo diverse fazioni di cittadini deviati che lottano per prendere il controllo della città .

Non si tratta, tuttavia, dell'ennesimo FPS ma, piuttosto, di un RPG con interessanti aspetti multiplayer in cui potete decidere se giocare da battitori liberi, dipende ovviamente dal vostro livello e dal vostro equipaggiamento, o unirvi ad amici o sconosciuti per portare a termine le differenti missioni ed avere una chance in più di salvare la pelle quando entrate nella Dark Zone.

Il nuovo RPG "Open World" di Ubisoft Massive si basa sul motore grafico proprietario Snowdrop, compatibile DirectX 11 e con supporto al nuovo algoritmo per la generazione delle ombre NVIDIA HTFS, in grado di generare ambienti cittadini molto ampi e dettagliati.

Le impostazioni utilizzate sono quelle previste dal pacchetto predefinito "Ultra".

![](_page_55_Figure_4.jpeg)

![](_page_56_Figure_0.jpeg)

**Rise of the Tomb Raider - DirectX 11/12 - Modalità Molto alta - HBAO+**

![](_page_56_Picture_2.jpeg)

Ad un anno dal reboot della saga, il nuovo videogioco Crystal Dynamics, con protagonista l'eroina Lara Croft, ci trasporterà prima in Siria e poi in Siberia alla ricerca della Tomba del Profeta e della città perduta di Kitez.

Con un gameplay collaudato, unito ad un particolare accento alle abilità stealth, che garantiscono maggiori possibilità di approccio alle situazioni, e l'impiego di strategie diverse, Rise of The Tomb Rider offre un'esperienza "classica", ma al contempo migliorata rispetto ai capitoli precedenti.

Il motore grafico proprietario Horizon supporta i più recenti effetti grafici ed è anche compatibile DirectX 12 offrendo il catalogo completo delle tecniche di miglioramento dell'immagine incluse nella suite NVIDIA GameWorks (tra le altre cose è il primo titolo che dispone di supporto VXAO) e risulta decisamente appagante dal punto di vista grafico anche se tutto ciò, ovviamente, comporta un prezzo da pagare in termini di carico di lavoro sulla GPU.

![](_page_57_Figure_0.jpeg)

![](_page_57_Figure_1.jpeg)

GTA V - FXAA - Modalità Very High - NV PCSS/AMD CHSS per le ombre **s f u m a t e**

![](_page_58_Picture_0.jpeg)

Il quinto capitolo della saga di GTA, da poco sbarcato su PC, ha richiesto ben sei anni di sviluppo a Rockstar Studios, che lo aveva annunciato già nel 2009.

Basato sul motore proprietario RAGE (Rockstar Advanced Game Engine), lo stesso utilizzato anche per Max Payne 3, supporta le librerie DirectX 11 ed è impreziosito dai middleware Euphoria e Bullet, che si occupano, rispettivamente, delle animazioni dei personaggi e della fisica nel gioco.

Coadiuvato da una massiccia modalità online, questo "simulatore di vita da gangster" dispone su PC di un'elevata qualità grafica e di un sistema di impostazioni così "granulari" da permettere una regolazione ottimale di tutti i parametri per ottenere il giusto compromesso tra resa visiva e prestazioni.

Nelle schermate sottostanti abbiamo evidenziato le impostazioni da noi utilizzate che, con una elevata qualità visiva, garantiscono comunque una buona fluidità del titolo sino a 2560x1440, ovviamente a patto di utilizzare una scheda grafica di fascia alta.

![](_page_58_Picture_331.jpeg)

![](_page_59_Picture_0.jpeg)

![](_page_59_Picture_1.jpeg)

![](_page_60_Picture_0.jpeg)

Per avere la massima consistenza possibile dei risultati, abbiamo utilizzato il benchmark integrato effettuando tre run e riportato poi la media complessiva delle diverse scene.

![](_page_60_Figure_2.jpeg)

**Ashes of the Singularity - Extreme Settings**

![](_page_61_Picture_0.jpeg)

Il titolo RTS Stardock e Oxide Games è ambientato in un universo in cui una "singolarità " di natura tecnologica permette agli umani di raggiungere parti dell'universo finora inesplorate.

La corsa alla colonizzazione e allo sfruttamento di nuovi mondi è quindi partita, ma gli avversari, giocatori reali o intelligenze artificiali, non vi renderanno la vita facile.

Basato sul Nitrous Engine, sviluppato sulla base delle API Microsoft DirectX 12, Ashes of The Singularity fa leva sulla massiccia cooperazione tra CPU e GPU per la creazione di scenari densamente popolati di unità che danno al termine "affollato" un nuovo significato.

Tra le particolarità del Nitrous Engine segnaliamo il supporto per Async Compute, per la modalità multi GPU mista, che permette di utilizzare schede di produttori diversi sia come marca che come chip grafico, ed il supporto al rendering parallelo, ovvero la possibilità per ogni core della CPU di dialogare direttamente con la GPU.

Per il test ci siamo avvalsi del benchmark integrato sia per la modalità DirectX 11, sia per quella DirectX 12.

![](_page_62_Figure_0.jpeg)

![](_page_62_Figure_1.jpeg)

Nei test effettuati in Full HD con tutte le impostazioni relative ai filtri e alla qualità spinte al massimo, il sistema in prova ha fornito valori di FPS variabili dagli 80 ottenuti in Ashes of the Singularity agli oltre 150 di GTA V, garantendo un'esperienza di gioco estremamente appagante.

#### **14. Benchmark controller**

## **14. Benchmark controller**

![](_page_63_Picture_2.jpeg)

**Benchmark controller SATA III & M.2 PCIe**

In questa batteria di test valuteremo il comportamento del sottosistema di storage della GIGABYTE AORUS GA-Z270X-Gaming 7.

Per i test SATA III utilizzeremo un SSD Corsair Neutron XT 480GB collegato sulle porte gestite dal PCH Z270, mentre per quanto riguarda quelli su interfaccia M.2 ci affideremo all'ottimo Plextor M6e 256GB, ovviamente privato dell'adattatore PCI-E.

Il benchmark prescelto è IOMeter 2008.06.18 RC2, da sempre considerato il miglior software per il testing dei drive per flessibilità e completezza, che è stato impostato per misurare la velocità di lettura e scrittura sequenziale con pattern da 128kB e Queue Depth 32 e, successivamente, per misurare il numero di IOPS random sia in lettura che in scrittura, con pattern da 4kB "aligned" e Queue Depth 32.

#### **Sintesi**

![](_page_64_Figure_0.jpeg)

![](_page_64_Figure_1.jpeg)

Nelle prove di lettura e scrittura random su M.2 possiamo notare una leggera prevalenza del nuovo PCH Z270 con un distacco massimo di circa 500 IOPS in lettura e 160 IOPS in scrittura.

![](_page_65_Picture_0.jpeg)

**Benchmark controller USB 3.0/3.1**

![](_page_65_Figure_2.jpeg)

**Sintesi**

![](_page_66_Figure_0.jpeg)

Analizzando i due grafici possiamo notare come le prestazioni offerte dai due controller integrati nei PCH Intel siamo abbastanza allineate, con una leggera prevalenza di Z170 in scrittura, ma con scarti rientranti nei limiti di tolleranza d'errore del benchmark utilizzato.

#### **15. Overclock**

## **15. Overclock**

Nella lunga serie di test a cui è stata sottoposta, la GIGABYTE AORUS GA-Z270X-Gaming 7 ha messo in mostra ottime doti di stabilità ed una propensione all'overclock tale, da meritare un approfondimento per cercare i suoi reali limiti in questo ambito di utilizzo.

Per questa analisi abbiamo scelto di utilizzare il Core i7-7700K ed il kit di G.SKILL Trident Z 3200MHz 32GB precedentemente impiegati.

![](_page_67_Picture_0.jpeg)

Il sistema di raffreddamento a liquido utilizzato, composto da un waterblock EK Supreme HF, un radiatore triventola ed una pompa Swiftech MCP355, anche in virtù di una temperatura ambiente particolarmente favorevole, si è comportato in maniera egregia, riuscendo a tenere a bada il processore in prova anche in condizioni di overvolt piuttosto pesante tipiche di queste sessioni.

![](_page_67_Figure_2.jpeg)

Il risultato ottenuto nel primo test, volto alla ricerca della massima frequenza di funzionamento stabile della CPU, è di ottimo livello con il nostro Core i7-7700K retail che ha raggiunto la frequenza di 5200MHz in piena stabilità con una tensione di 1,43V.

![](_page_68_Picture_0.jpeg)

Come sulle precedenti CPU Skylake, anche su Kaby Lake abbiamo la possibilità di variare il moltiplicatore della CPU Cache in modo del tutto autonomo e indipendentemente dai moltiplicatori relativi agli altri componenti.

![](_page_68_Picture_2.jpeg)

#### **16. Conclusioni**

## **16. Conclusioni**

Trattandosi di un prodotto appartenente ad una linea completamente nuova, non sapevamo bene cosa aspettarci, ma possiamo affermare in tutta onestà che i risultati ottenuti nel corso della nostra analisi ci hanno piacevolmente sorpresi.

La GIGABYTE AORUS GA-Z270X-Gaming 7 ha messo sul piatto un look veramente accattivante enfatizzato dal sistema di illuminazione proprietario RGB Fusion che, attualmente, non ha rivali sia per potenza che per possibilità di personalizzazione.

Non da meno sono le doti di robustezza e stabilità di funzionamento sia in condizioni normali che in sessioni di lavoro piuttosto stressanti, anche in condizioni di overclock piuttosto spinte.

Ottime le prestazioni evidenziate in tutti i comparti testati, tanto che i vari componenti e periferiche

Ottime le prestazioni evidenziate in tutti i comparti testati, tanto che i vari componenti e periferiche utilizzate sono andate ben oltre i dati di targa senza mai dare alcun segno di cedimento sul fronte della stabilità .

Pur trattandosi di una mainboard a chiara vocazione gaming, la AORUS GA-Z270X-Gaming 7 ha dimostrato di sapersi districare molto bene anche in overclock, ben supportata da una nutrita serie di caratteristiche specifiche per questo tipo di utilizzo, nonché da una sezione di alimentazione piuttosto robusta e da un BIOS molto completo e sufficientemente maturo.

![](_page_69_Picture_2.jpeg)

La sezione audio e quella networking, progettate per dare il meglio in ambito gaming, garantiscono prestazioni e doti di flessibilità in grado di far la gioia dei giocatori più incalliti, con l'unico limite a nostro avviso costituito dall'assenza di un controller Wi-Fi integrato di ultima generazione che avrebbe completato nel migliore dei modi le ottime doti di connettività della scheda.

Tale mancanza è comunque bilanciata dalla presenza di alcune inaspettati plus come la porta Thunderbolt 3.0, le utili USB DAC-UP 2 e l'amplificatore operazionale aggiornabile che, sicuramente, non troveremo su prodotti concorrenti appartenenti alla stessa fascia di prezzo.

La GIGABYTE AORUS GA-Z270X-Gaming 7 è disponibile presso i rivenditori autorizzati ad un prezzo al pubblico di 279€, a nostro avviso è più che adeguato per le qualità messe in mostra.

**VOTO: 5 Stelle**

![](_page_70_Picture_0.jpeg)

**Pro**

- Design e qualità costruttiva
- Doti di overclock
- Illuminazione LED RGB Fusion  $\bullet$
- Prestazioni in tutti i sottosistemi  $\bullet$
- $\bullet$ Comparto audio e networking
- $\bullet$ Supporto a tutte le tipologie di periferiche di storage

#### **Contro**

Assenza di Wi-Fi integrato

**Si ringraziano GIGABYTE e Drako.it [\(http://www.drako.it/drako\\_catalog/product\\_info.php?](http://www.drako.it/drako_catalog/product_info.php?products_id=19746) products\_id=19746) per l'invio del prodotto in recensione.**

![](_page_70_Figure_11.jpeg)

Questa documento PDF è stato creato dal portale nexthardware.com. Tutti i relativi contenuti sono di esdusiva proprietà di nexthardware.com.<br>Informazioni legali: https://www.nexthardware.com/info/disdaimer.htm